### **Introduction**:

 This Barcode Scanner provides an accurate,easy and fast completely solutions of data entry and storage for computer information systems.

The company has another technique of infrared rays with auto-sensor mode.

The product has manual and auto-sensor two working modes.

The scanner works normally after installation of device driver for USB interface.

The product offers integrated interfaces ways to any host computer systems, interfaces are as below:

Keyboard RS-232 USBHID VCOM

All the operating parameters are programmed by scanning the setting bar codes and stored in EEPROM, which can retain the settings after the device is power off.

For the functions which are not listed in this menu, please consult your supplier for more details.

All rights,including the right of final interpretation is reserved by the company.

I

# **Table of Contents**

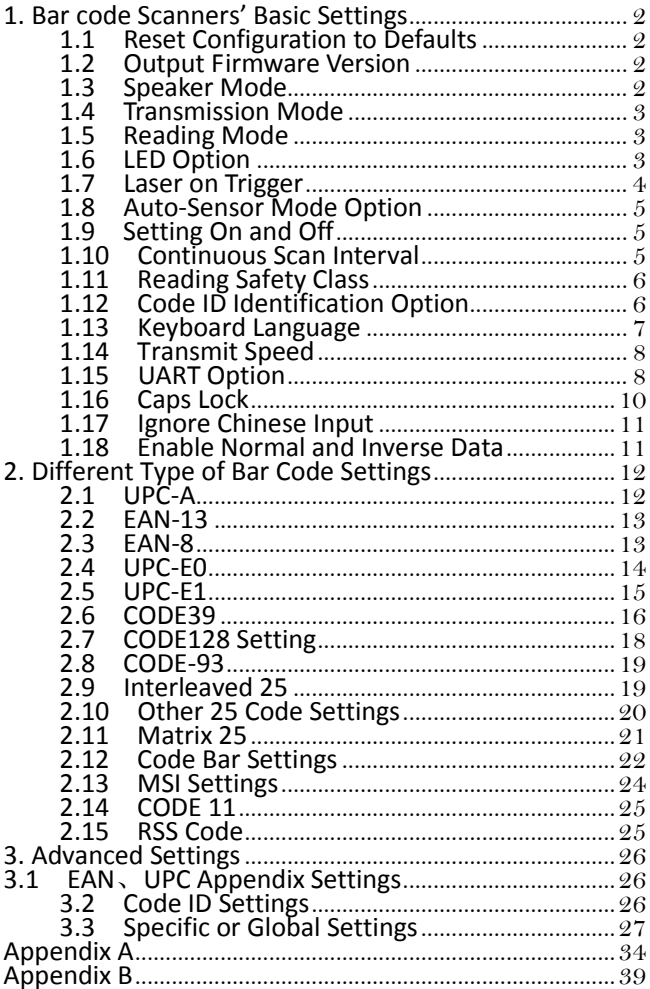

# <span id="page-2-0"></span>**1.Bar code Scanners' Basic Settings**

# <span id="page-2-1"></span>**1.1 Reset Configuration to Defaults**

After scanning the 0B as below, the scanner parameters is set to factory default. Detail Parameters please see appendix A.

Reset Configuration to Defaults **Configuration** Cutput Firmware Version

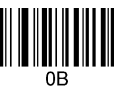

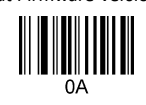

# <span id="page-2-2"></span>**1.2 Output Firmware Version**

 After scanning the 0A as above, the software version will be showed on the PC.

## <span id="page-2-3"></span>**1.3 Speaker Mode**

(1) Speaker On and Off

After scanning 0B142 as below, speaker is turned on. After scanning 014200 as below, speaker is turned off.

Speaker On Speaker Off

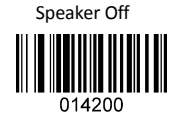

(2) Speaker Volume

After scanning 014301 as below, volume will be adjusted by one and one scan.

Speaker Volume

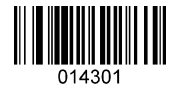

# <span id="page-3-0"></span>**1.4 Transmission Mode**

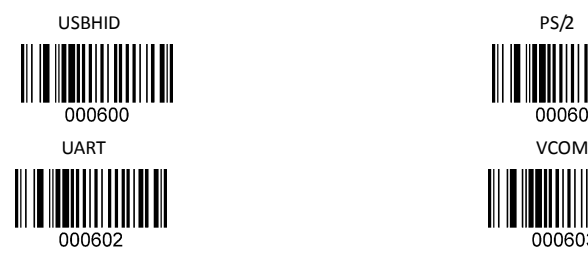

# <span id="page-3-1"></span>**1.5 Reading Mode**

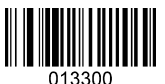

Level Trigger Continuous Scan Pulse Trigger Continuous Scan

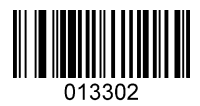

Continuous Scan Blink Mode 013304

# <span id="page-3-2"></span>**1.6 LED Option**

 $(1)$  LED On and Off

Good read LED is turned on.

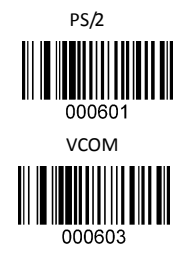

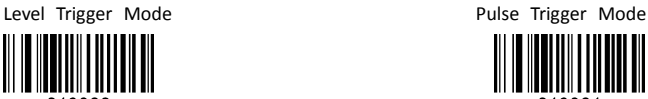

013301

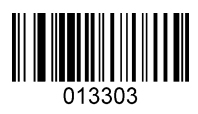

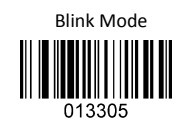

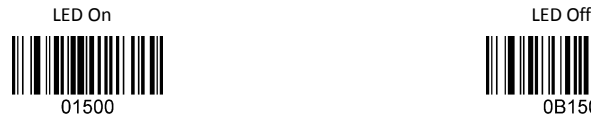

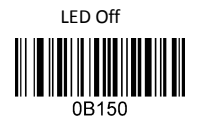

(2) LED On Time Adjustment

LED is on for 20ms after scanning 01510002 as below; LED is on for 2s after scanning 01510200; LED is on more 10ms when the last number of bar code 01510002 plus 1, the longest time is  $2s$ .

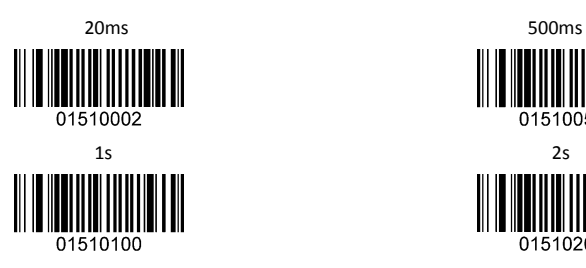

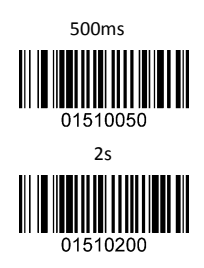

## <span id="page-4-0"></span>**1.7 Laser on Trigger**

When the last number of bar code 01111111 plus 1, laser will be on more 1s, the longest time is 9s.

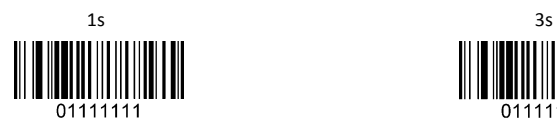

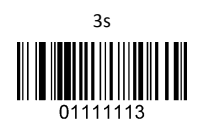

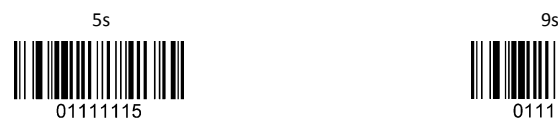

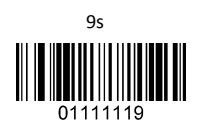

## <span id="page-5-0"></span>**1.8 Auto-Sensor Mode Option**

(1)Auto-Sensor On and Off

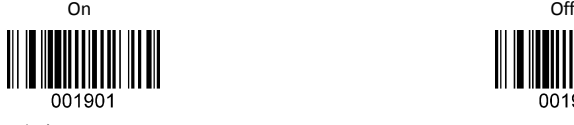

(2) Auto Sensitivity Adjustment

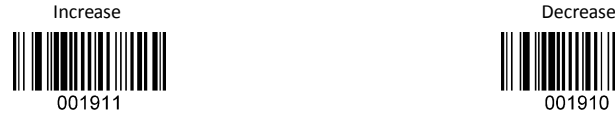

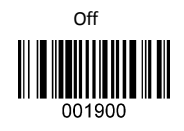

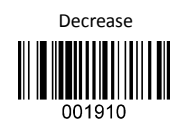

# <span id="page-5-1"></span>**1.9 Setting On and Off**

The function is on which can start the related settings, when

the function is off, bar code will be output as normal way.

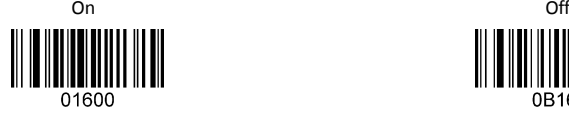

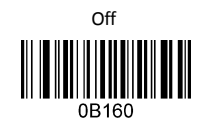

Setting bar code: choose code128, add "^3" before data source.

# <span id="page-5-2"></span>**1.10** Set Same Code Delay in **Continuous Scan Mode**

 When in continuous scan mode, scan bar code like 01702, the interval recognized time of the same bar code will be 200ms. When the last number of 01702 plus 2, interval will be add 200ms, the longest same code delay time is 5s.

200ms 500ms

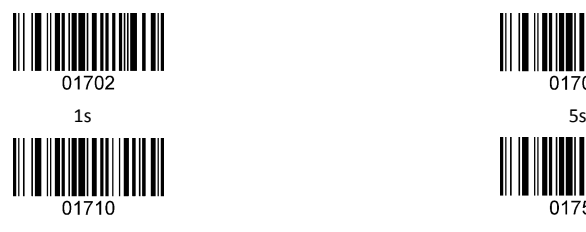

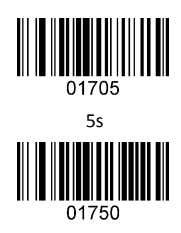

#### <span id="page-6-0"></span>**1.11 Reading Safety Class**

 Some bar code needed to be confirmed more than once before output avoid decoding error. The lower reading class, decode speed will be higher, the decoding error rate will be higher as well. The higher reading class, decode speed will be lower, the decoding error rate will be lower as well.

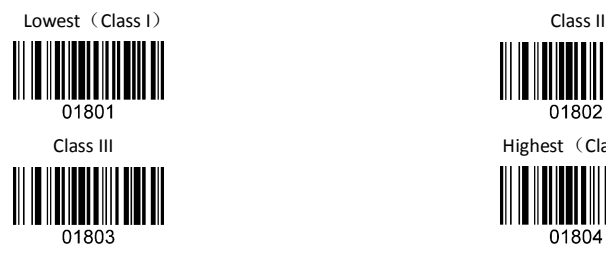

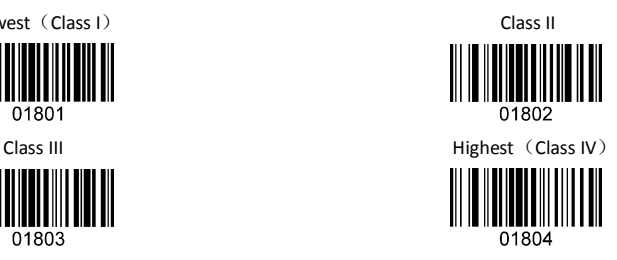

## <span id="page-6-1"></span>**1.12 Code ID Identification Option**

Code ID is used to identify the bar code by one letter.

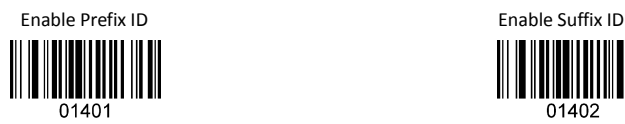

Disable Prefix ID Disable Suffix ID

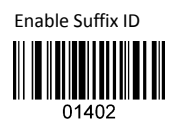

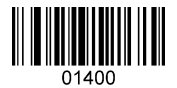

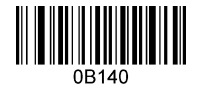

# <span id="page-7-0"></span>**1.13 Keyboard Languages**

Support 23 keyboard languages, details see the table 1 below. The US, Germany, France and reset layout as below setting.

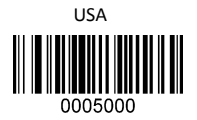

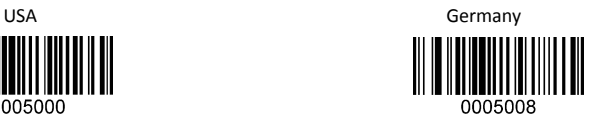

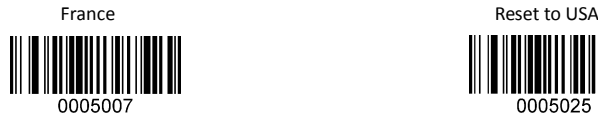

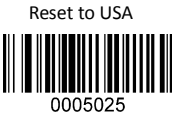

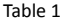

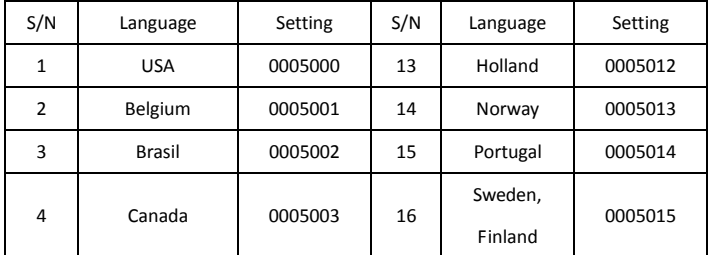

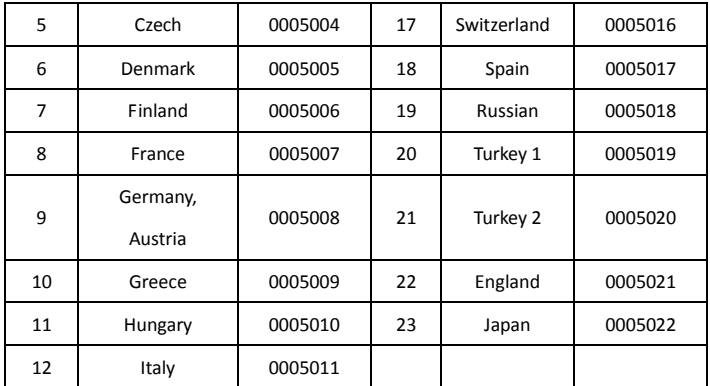

#### <span id="page-8-0"></span>**1.14 Transmit Speed Options**

The transmit speed between characters of bar code is 10ms after scan the bar code 0000001. When the last number plus 1, the transmit speed will be add more 10ms, the longest delay is 250ms.

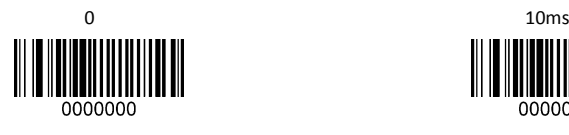

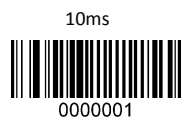

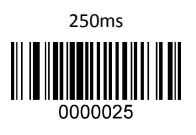

## <span id="page-8-1"></span>**1.15 UART Option**

 $(1)$  Baud Rate

 Related setting of baud rate 1200, 4800, 9600 and 115200 is as below:

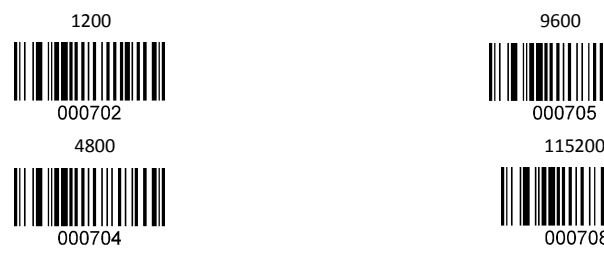

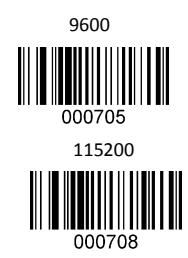

 Related setting of baud rate 2400, 19200, 38400 is separated to be 000703、000706、000707。

(2) Hand Shake

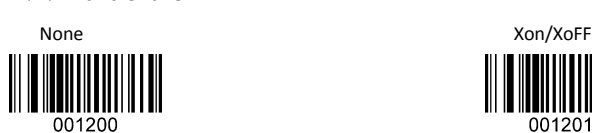

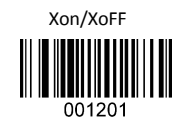

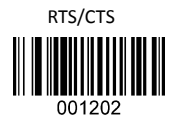

(3) Data Bits

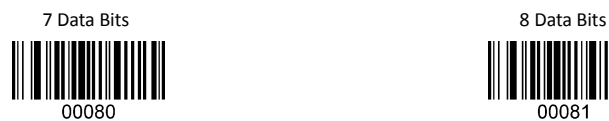

 $(4)$  Stop Bit

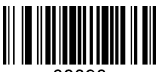

00090 (5) Check Digit

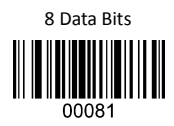

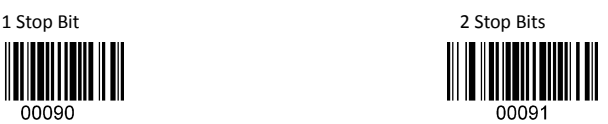

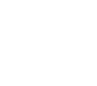

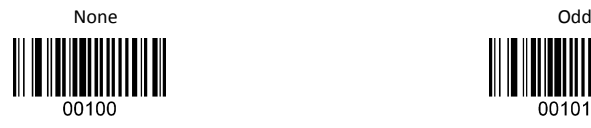

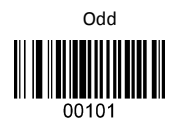

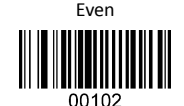

(6) Baud Rate Adjustment

 After setting the Middle baud rate, device will face reading problem or data output mistake as timing deviation of machine. User can scan the setting as below to adjust the baud rate to the right point.

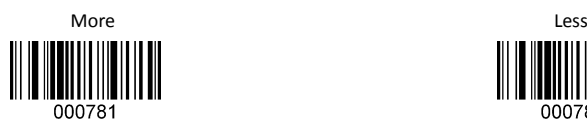

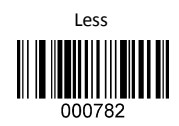

(7) Reset UART

Scan the setting as below, reset UART to "9600. N.8.1" and no hand shake. Setting as below:

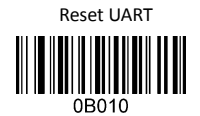

#### <span id="page-10-0"></span>**1.16 Caps Lock**

The setting is used to convert the capital letters and small **letters** 

No Conversion and a series of the All Capital Letters

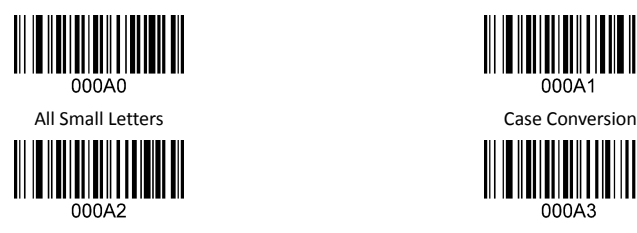

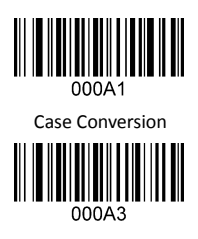

## <span id="page-11-0"></span>**1.17 Ignore Chinese Input**

Under the condition of Chinese Input, data could not be uploaded if data carried with letter. Scanning the setting as below could ignore Chinese input.

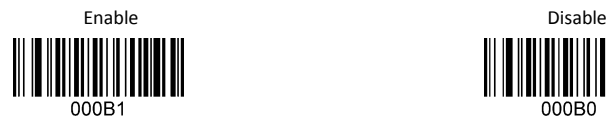

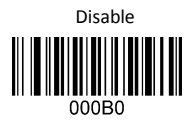

#### <span id="page-11-1"></span>**1.18 Enable Normal and Inverse Data**

Most normal code is black bar code with white background. Some bar code is inverse to be white bar code with black background.

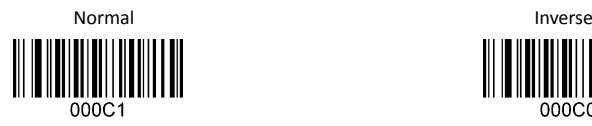

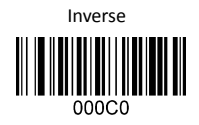

# <span id="page-12-0"></span>**2. Different Type of Bar Code Settings**

# <span id="page-12-1"></span>**2.1 UPC-A**

 $(1)$  Read UPC-A on and off as below:

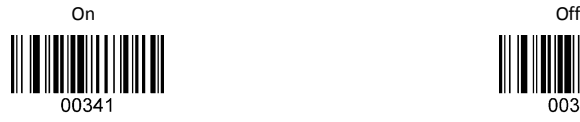

 $(2)$  Check UPC-A on and off as below:

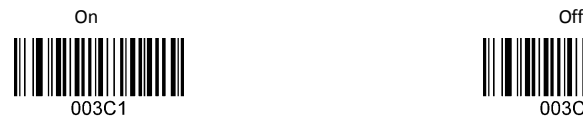

 $(3)$  Check digit transmission on and off as below:

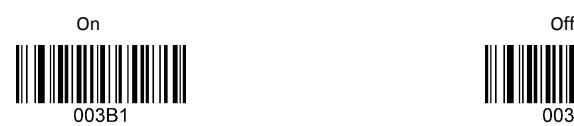

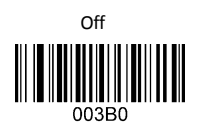

 $(4)$  Converts UPC - A to EAN 13 on and off as below:

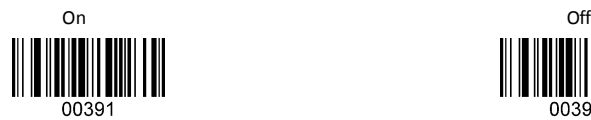

00390

(5)UPC - A system character transmission on and off.

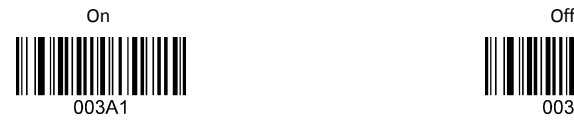

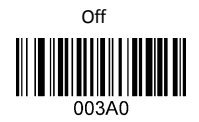

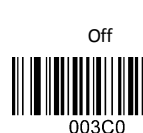

00340

## <span id="page-13-0"></span>**2.2 EAN-13**

 $(1)$  Read EAN-13 on and off as below:

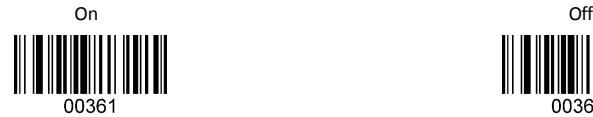

 $(2)$  Check EAN-13 on and off as below:

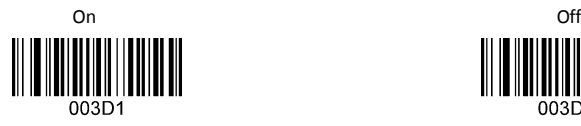

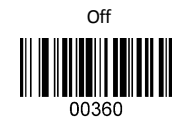

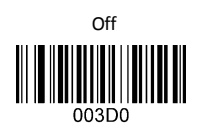

 $(3)$  Check digit transmission on and off as below:

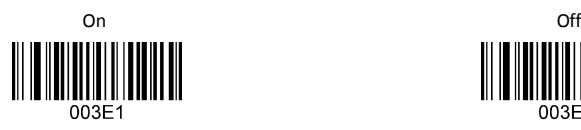

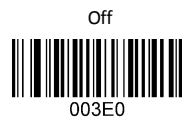

(4) Convert EAN-13 to ISBN/ISSN on and off as below:

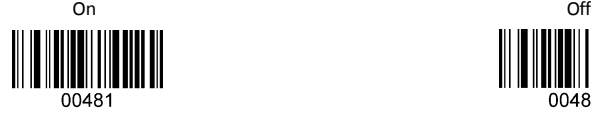

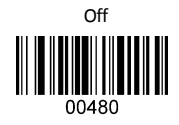

#### <span id="page-13-1"></span>**2.3 EAN-8**

 $(1)$  Read EAN-8 on and off as below:

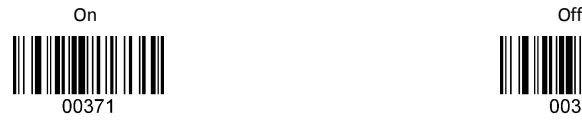

 $(2)$  Check EAN-8 on and off as below:

On official contracts of the contracts of the contracts of the contracts of the contracts of the contracts of the contracts of the contracts of the contracts of the contracts of the contracts of the contracts of the contra

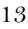

#### $(3)$  Check digit transmission on and off as below:

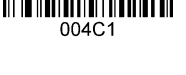

004B1

# <span id="page-14-0"></span>**2.4 UPC-E0**

 $(1)$  Read UPC-E0 on and off as below:

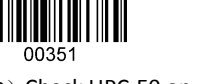

(2) Check UPC-E0 on and off as below:

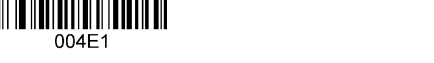

 $(3)$  Check digit transmission on and off as below:

**On** Office the Contract of the Contract of Contract of Contract of Contract of Contract of Contract of Contract of Contract of Contract of Contract of Contract of Contract of Contract of Contract of Contract of Contract o

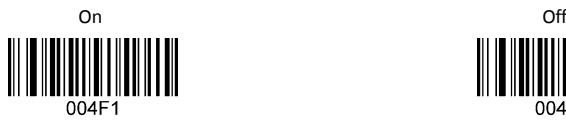

 $(4)$  Convert UPC-E0 to EAN-13 on and off as below:.

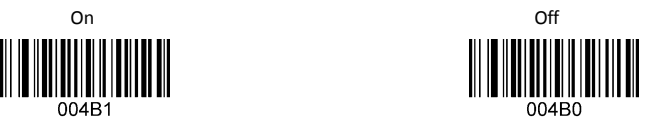

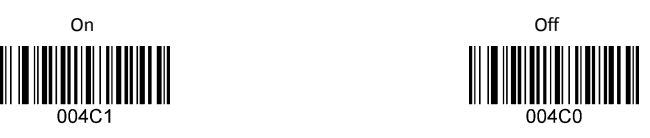

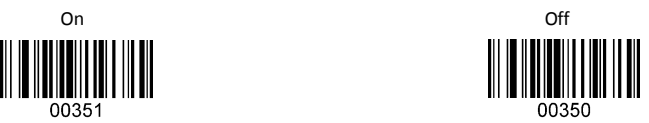

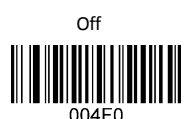

004E0

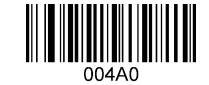

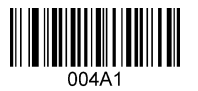

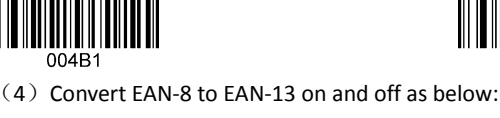

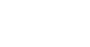

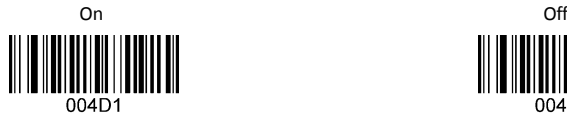

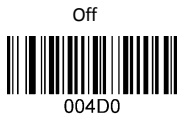

 $(5)$  Convert UPC-E0 to UPC-A on and off as below:

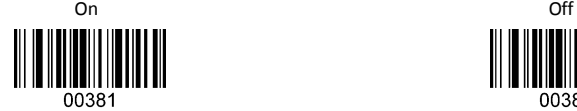

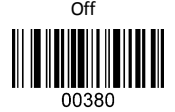

(6)UPC - E0 system character transmission on and off.

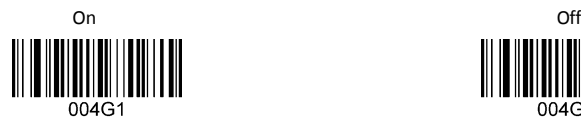

# <span id="page-15-0"></span>**2.5 UPC-E1**

 $(1)$  Read UPC-E1 on and off as below:

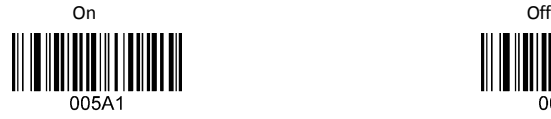

 $(2)$  Check UPC-E1 on and off as below:

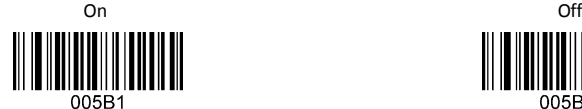

 $(3)$  Check digit transmission on and off as below:

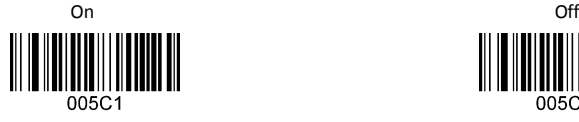

 $(4)$  Convert UPC-E1 to EAN-13 on and off as below:

On official contracts of the contracts of the contracts of the contracts of the contracts of the contracts of the contracts of the contracts of the contracts of the contracts of the contracts of the contracts of the contra

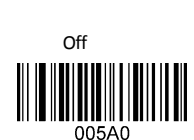

005B0

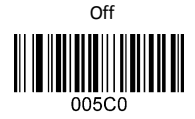

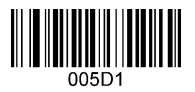

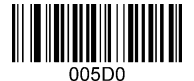

 $(5)$  Convert UPC-E1 to UPC-A on and off as below:

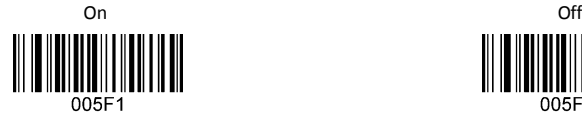

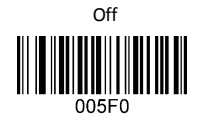

005G0

(6)UPC - E01system character transmission on and off.

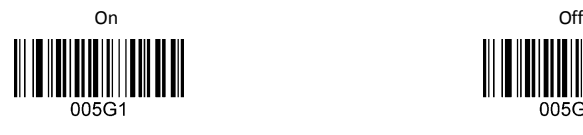

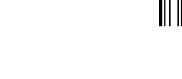

### <span id="page-16-0"></span>**2.6 CODE39**

 $(1)$  Read Code39 on and off as below:

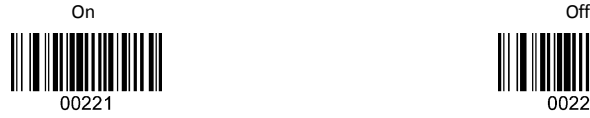

 $(2)$  Check Code39 on and off as below:

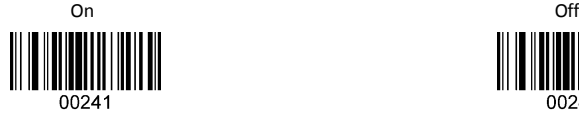

00220

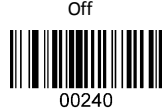

 $(3)$  Check digit transmission on and off as below:

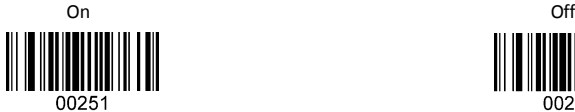

 $(4)$  Read All ASCII characters on and off as below:

On official contracts of the contracts of the contracts of the contracts of the contracts of the contracts of the contracts of the contracts of the contracts of the contracts of the contracts of the contracts of the contra

#### (5) Read start character on and off as below:

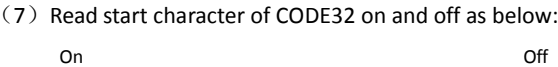

00241

002B1

002C1

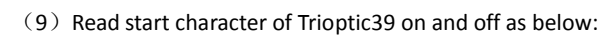

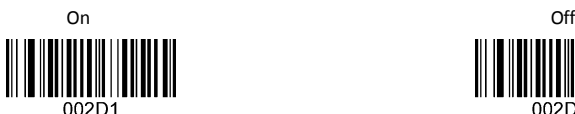

(10) CODE39 Maximum Length

(8) Read Trioptic 39 on and off as below:

 CODE39 maximum length is from 12 to 249 codes, the last three number of code is the maximum length.

12 codes 249 codes

 $(6)$  Convert CODE39 to CODE32 on and off as below:

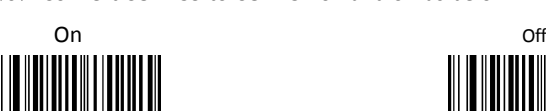

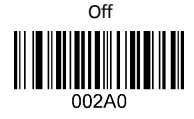

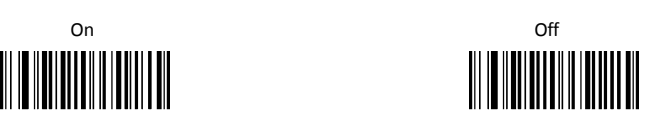

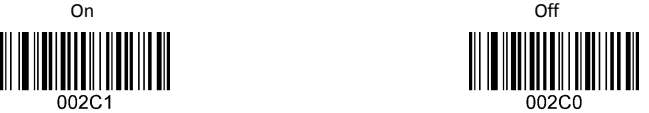

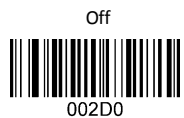

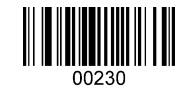

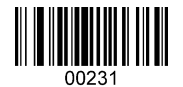

00281

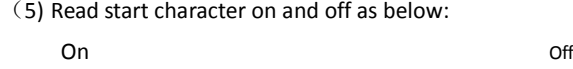

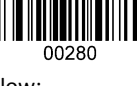

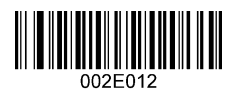

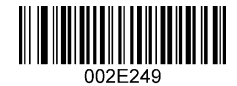

(11) CODE39 Minimum Length

 CODE39 minimum length is from 1 to 9 codes, the last number of code is the minimum length.

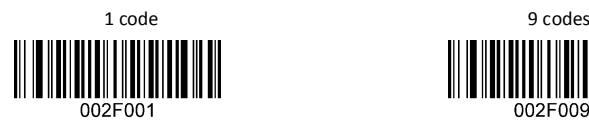

# <span id="page-18-0"></span>**2.7 CODE128 Setting**

 $(1)$  Read Code 128 on and off as below:

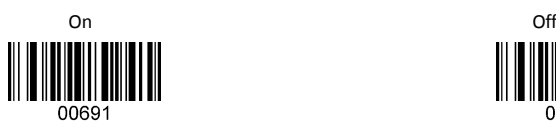

(2) Check code128 on and off as helow:

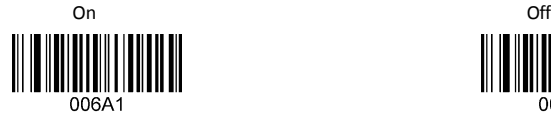

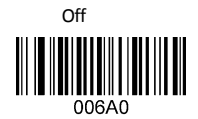

00690

 $(3)$  Check digit transmission on and off as below:

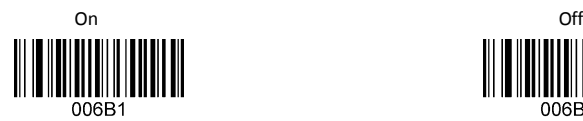

 $(4)$  Read UCCEAN128 on and off as below:

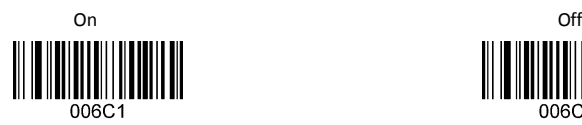

 $(5)$  Read ISBT-128 on and off as below:

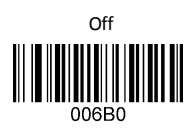

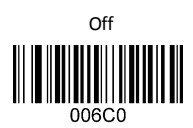

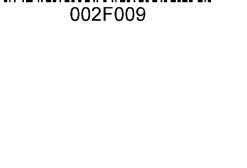

19

<span id="page-19-0"></span>**2.8 CODE-93**

00701

 $(1)$  Read Code-93 on and off as below:

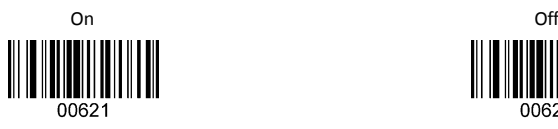

(2) Check code-93 on and off as below:

On official contracts of the contracts of the contracts of the contracts of the contracts of the contracts of the contracts of the contracts of the contracts of the contracts of the contracts of the contracts of the contra

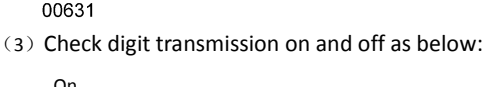

<span id="page-19-1"></span>00641

# **2.9 Interleaved 25**

- $(1)$  Read interleaved 25 on and off as below:
- On official contracts of the contracts of the contracts of the contracts of the contracts of the contracts of the contracts of the contracts of the contracts of the contracts of the contracts of the contracts of the contra

00961

 $(2)$  Check interleaved 25 on and off as below:

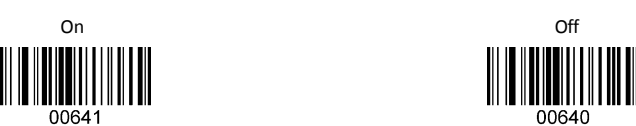

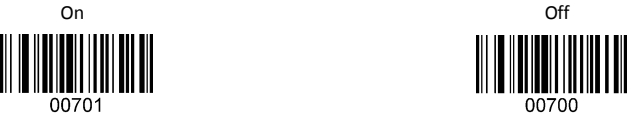

00620

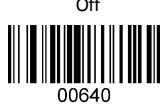

00630

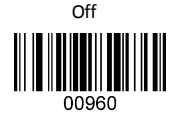

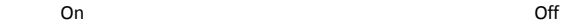

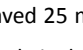

Interleaved 25 minimum length is from 1 to 9 codes, the last number of code is the minimum length as below:

1 Code 9 Code

# <span id="page-20-0"></span>**2.10 Other 25 Code Settings**

 $(1)$  Read Industrial 25 on and off as below:

(2) Read China post 25 on and off as below:

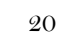

On official contracts of the contracts of the contracts of the contracts of the contracts of the contracts of the contracts of the contracts of the contracts of the contracts of the contracts of the contracts of the contra

 $(3)$  Check digit transmission on and off as below:

(4) Interleaved 25 Maximum Length

Interleaved 25 maximum length is from 12 to 249 codes, the

last three number of code is the maximum length as below:

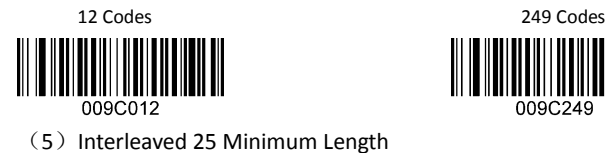

009D001

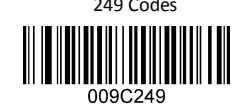

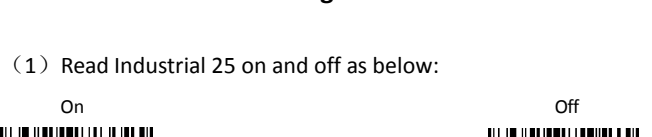

nngDnng

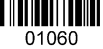

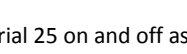

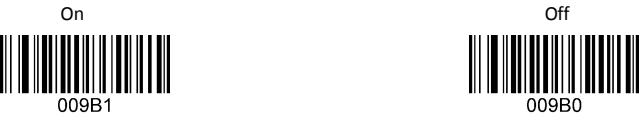

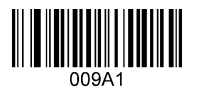

 $000P$ 

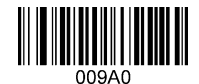

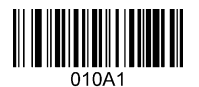

 $(3)$  Read standard 25 on and off as below:

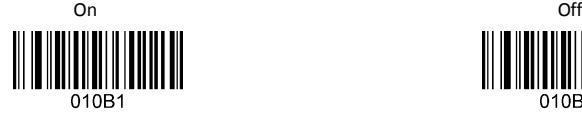

(4) Other Code 25 Maximum Length

Other code 25 maximum length is from 12 to 249 codes, the

last three number of code is maximum length as below:

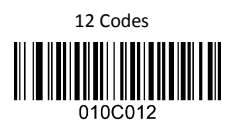

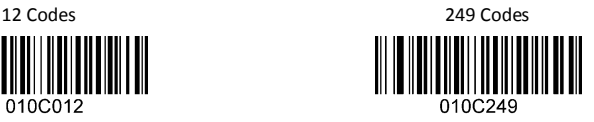

(5) Other Code 25 Minimum Length

Other Code 25 minimum length is from 1 to 9 codes, the last

number of code is the minimum length as below:

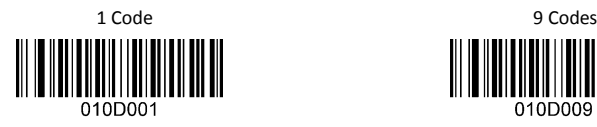

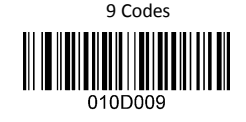

## <span id="page-21-0"></span>**2.11 Matrix 25**

 $(1)$  Read Matrix 25 on and off as below:

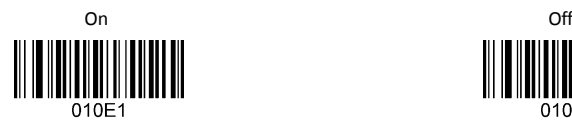

- 
- $(2)$  Check Matrix25 on and off as below:

**On** Office the Contract of the Contract of Contract of Contract of Contract of Contract of Contract of Contract of Contract of Contract of Contract of Contract of Contract of Contract of Contract of Contract of Contract o

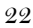

 $(2)$  Check code bar on and off as below:

(5) Matrix 25 Minimum Length

(4) Matrix 25 Maximum Length

 Matrix 25 minimum length is from 1 to 9 codes, the last number of code is the minimum length as below:

Matrix 25 maximum length is from 12 to 129 codes, the last

 $(3)$  Check digit transmission on and off as below:

1 Code 9 Codes

# <span id="page-22-0"></span>**2.12 Code Bar Settings**

- $(1)$  Read code bar on and off as below:
- 0101001

010H012

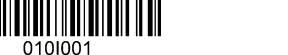

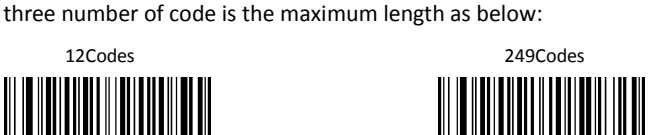

010H249

On official contracts of the contracts of the contracts of the contracts of the contracts of the contracts of the contracts of the contracts of the contracts of the contracts of the contracts of the contracts of the contra

010I009

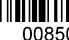

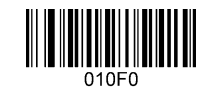

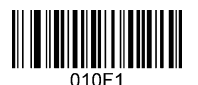

010G1

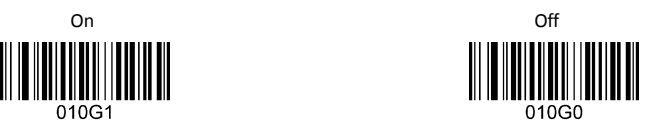

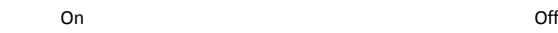

23

008F012

(7) Code Bar Minimum Length

 Code bar minimum length is from 1 to 9 codes, the last number of code is the minimum length as below:

1 Code 9 Codes

(6) Code Bar Maximum Length

Code Bar maximum length is from 12 to 249 codes, the last

12 Codes 249 Codes

three number of code is the maximum length as below:

 $(4)$  Read start character on and off as below: On official contract of the contract of the contract of  $\mathsf{Off}$ 

On official contract of the contract of the contract of  $\mathsf{Off}$ 

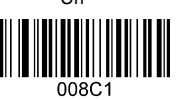

008D1

008B1

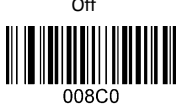

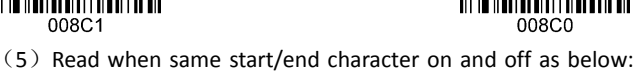

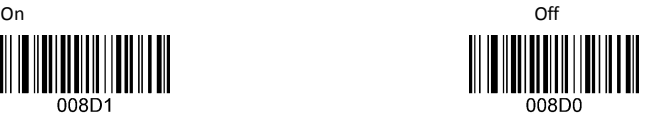

008F249

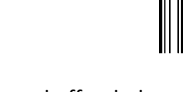

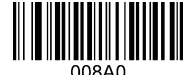

(3) Check digit transmission on and off as below:

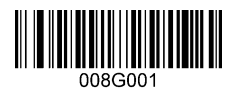

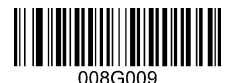

# <span id="page-24-0"></span>**2.13 MSI Settings**

 $(1)$  Read MSI on and off as below:

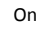

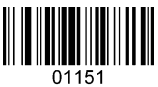

(2) Check MSI on and off as below:

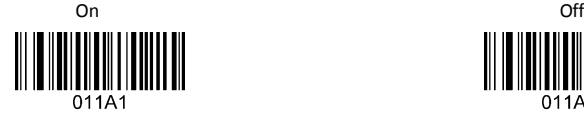

(3) Read MSI-Plessy on and off as below:

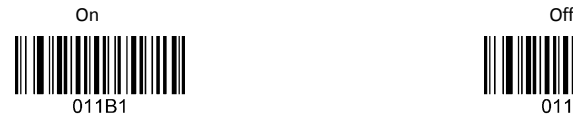

(4) MSI check mode

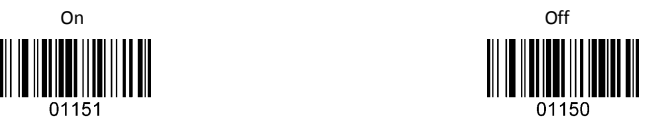

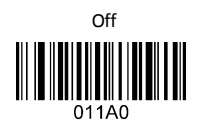

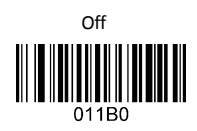

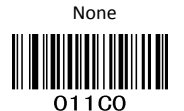

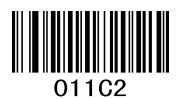

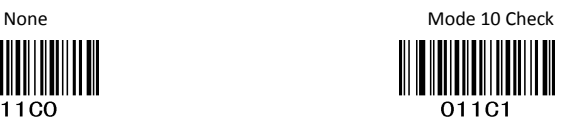

Mode 11 Check Mode 10 then Mode 10 Check

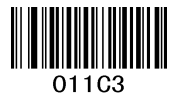

Mode 11 then Mode 10 Check

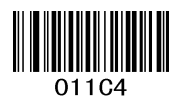

# <span id="page-25-0"></span>**2.14 CODE 11**

 $(1)$  Read Code 11 on and off as below:

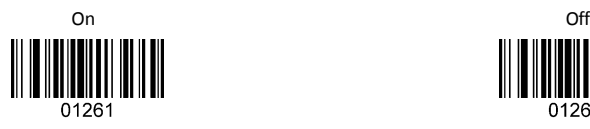

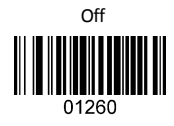

(2) Check digit transmission on and off as below:

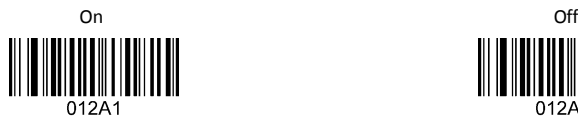

(3) Check CODE 11 Mode

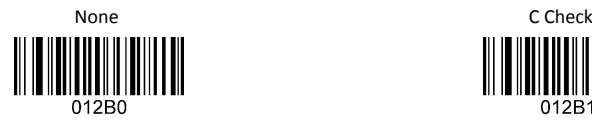

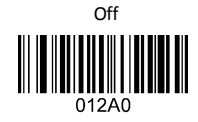

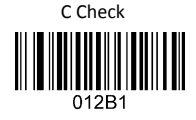

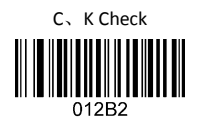

# <span id="page-25-1"></span>**2.15 RSS Code**

 $(1)$  Read Standard RSS code on and off as below:

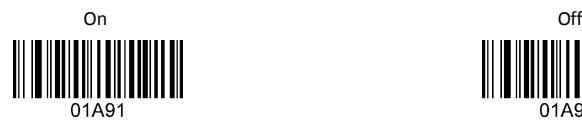

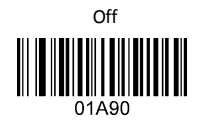

(2)Read RSS-limited code on and off as below:

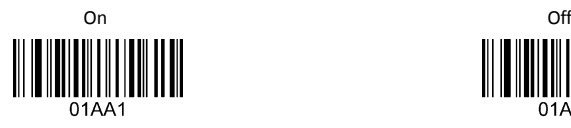

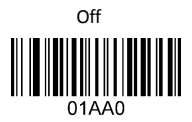

(3) Read RSS-expanded code on and off as below:

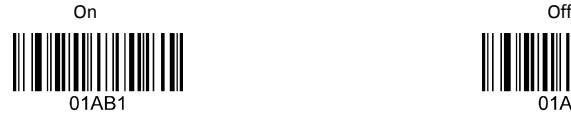

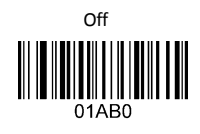

<span id="page-26-0"></span>**3. Advanced Settings**

# <span id="page-26-1"></span>**3.1 EAN**、**UPC Appendix Settings**

EAN、UPC supplements could be 2 or 5 digits.

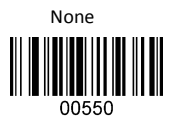

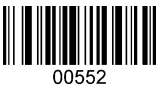

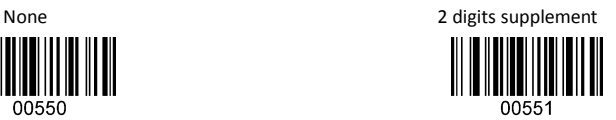

5 digits supplement 2 or 5 digits supplement

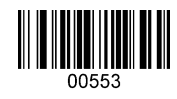

# <span id="page-26-2"></span>**3.2 Code ID Settings**

 $(1)$  All types of codes could be identified by a letter.

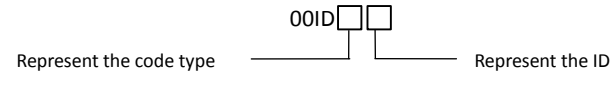

Letter from A to Z, or a to z.

(2) Table 2: Default code type's matching letters

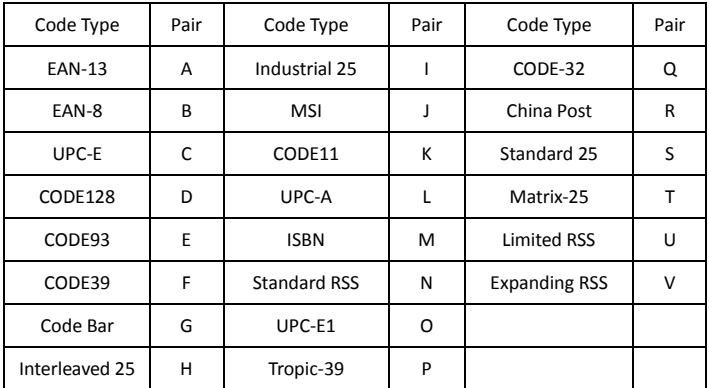

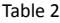

## <span id="page-27-0"></span>**3.3 Specific or Global Settings**

Edit the bar code before data output like add, delete or insert letters in the front or back of bar code,etc.

Specific Setting: Edit for specific bar codes, details see following table 3.

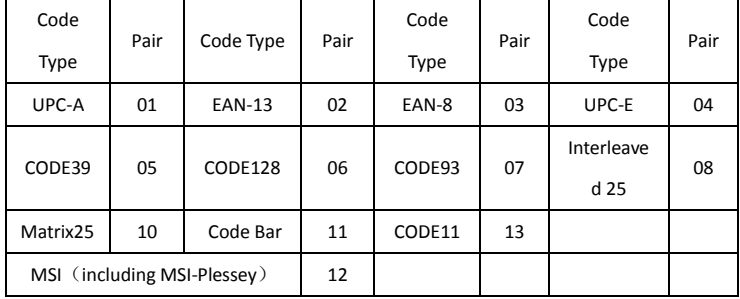

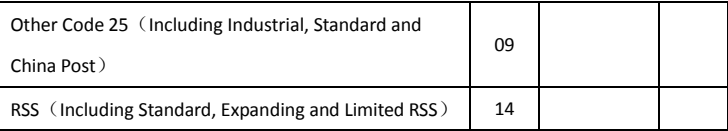

Table 3

Global Setting: Setting apply to all code types with 00.

Data output is depended on the setting for specific or global, judgment as below:

If some settings ( like adding letter before bar code) is for specific setting, and also for global code types, then the output will follow the specific setting only.

If setting is not for specific code, but for all code types, then the output will follow all global setting. Such as CODE128, if decoding is 1234, detail output as below table 4.

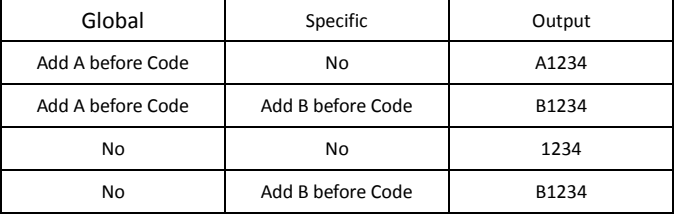

Table 4

There are 9 kinds of setting here below:

 $(1)$  Delete codes before designated letters

For Example: Decoding data is ABC1234DEFG, designated

code is 1234, then the letters before the code is deleted, output is 1234DEFG。

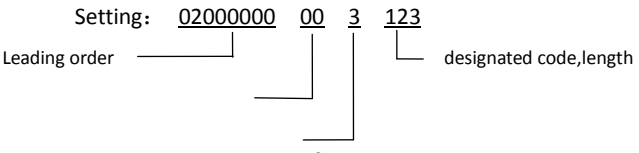

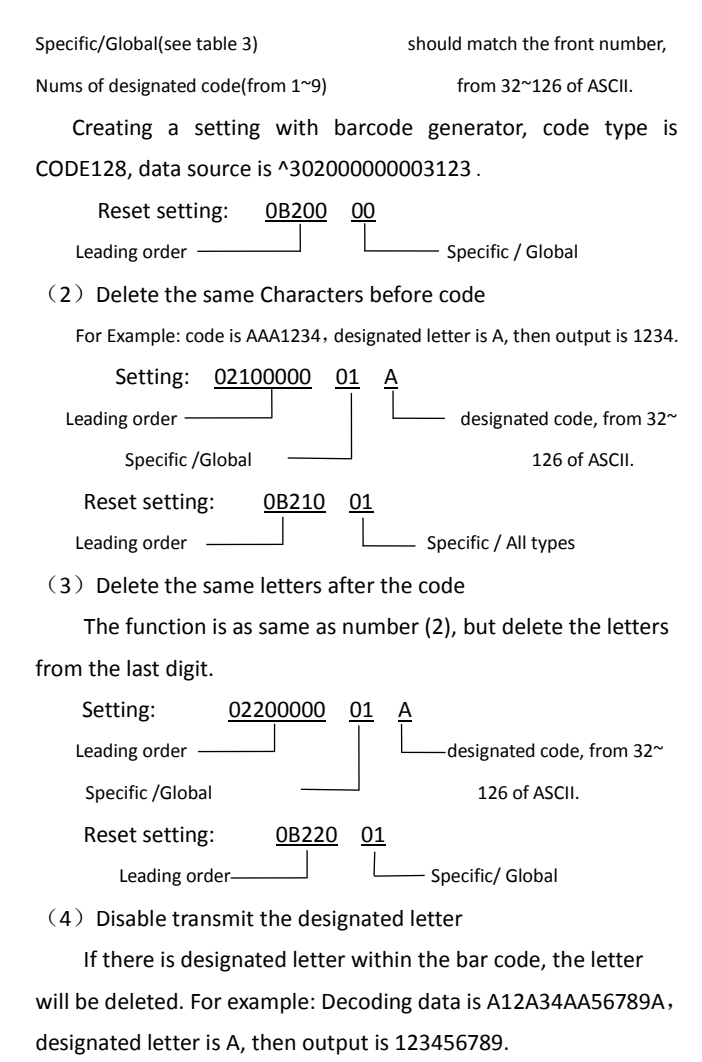

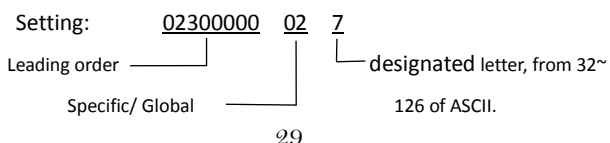

The setting means deleting the letter 7 for code EAN-13.

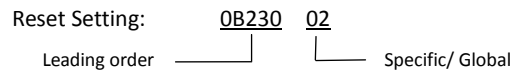

(5) Adding Letters

Three parts for adding letters: from the front side, middle side and back side of code.

 $(a)$  From the front side: adding letters from the front of bar code.

For example: Code is 1234, added letter is ABC, then output is ABC1234.

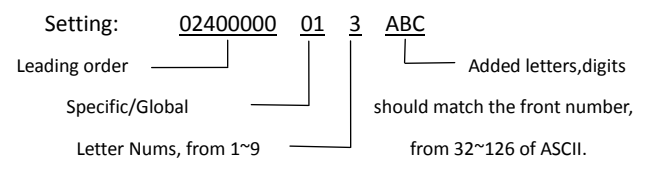

The above setting means adding 3 letters "ABC" in front of code  $IIPC-A$ 

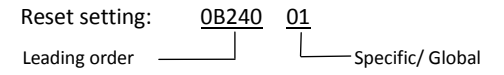

 $(b)$  From the back side of bar code

Setting way is similar as the above, but adding letters from the back side.

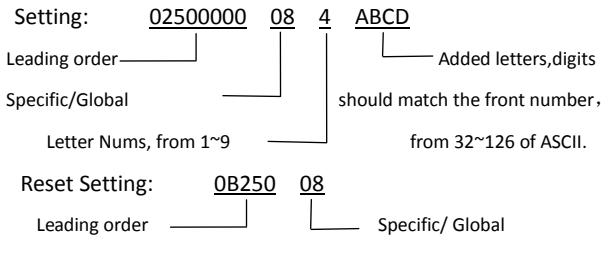

 $(c)$  From the middle side of bar code

The setting is to add letter within any position of bar code. For example: code is 1234, added position is 1, added letters are ABC, then output is 1ABC234.

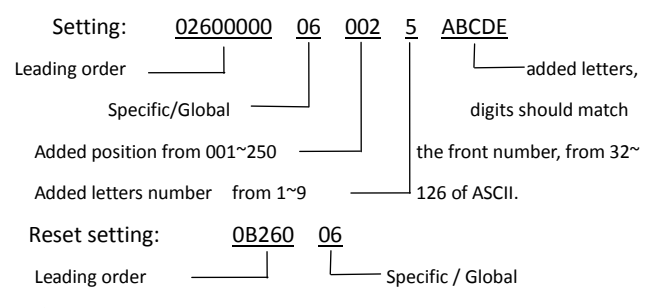

 $(6)$  Delete letters

Three parts for deleting letters: from the front side, from the middle side and from the back side of bar code.

 $(a)$  From the front side of bar code

 From the front side of bar code, delete the number of letters. For example, code is ABCD1234, want to delete 4 letters, then output is 1234.

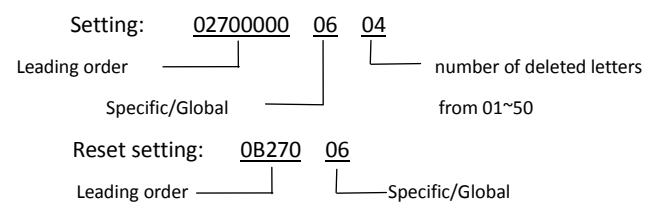

 $(b)$  From the back side of bar code

The setting way is same as the above, just delete the letters from the back side of bar code.

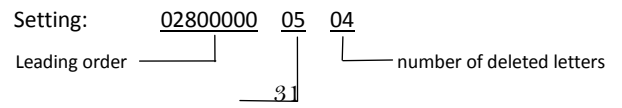

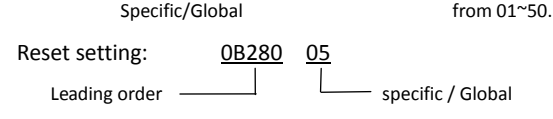

 $(c)$  From the middle side of bar code

 The setting is to delete the letters from the pointed digit. For example: code is 12345ABC, pointed digit is 001, number of deleted letters is 4, then output is 1ABC.

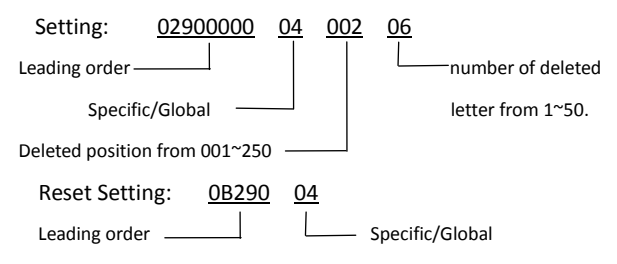

(7) Retain the digits of bar code

No matter how many digits of the bar code, the setting is to keep part of the digits. Setting is from the front side and from the back side two parts.

 $(a)$  Retain N digits from the front side

No matter how many digits of the bar code, retain the first 4 digits once the digits of code is more than 4.

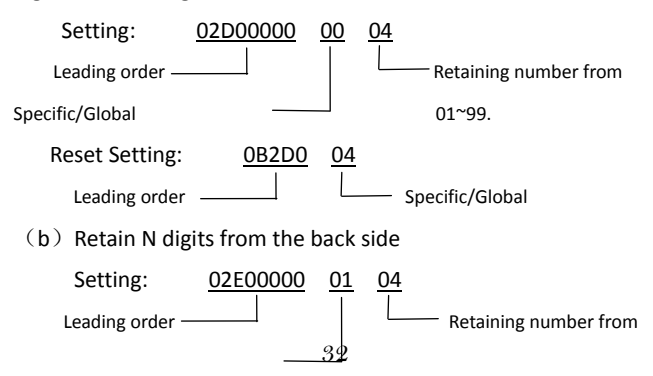

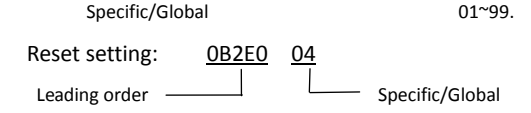

 $(8)$  Replacement

The setting is to replace the letters as needed letters. For example: code is 1234ABCD90, to replace ABCD as 5678, then output is 1234567890.

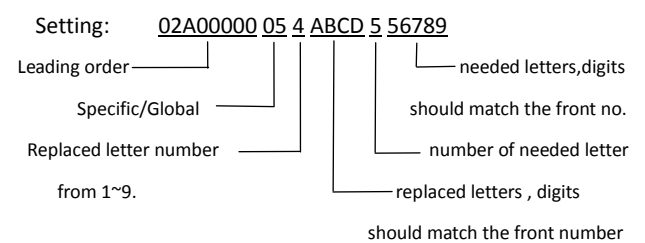

The above setting is to replace ABCD as 56789 of CODE-39.

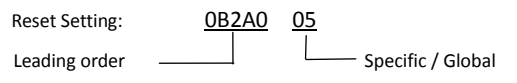

 $(9)$  Add prefix/suffix

Prefix/suffix means those function that will not show as letter like ENTER, TAB, F2, F3,etc. At most enable 3 prefix and suffix , specific letter and corresponding function see below appendix.

 $(a)$  Prefix

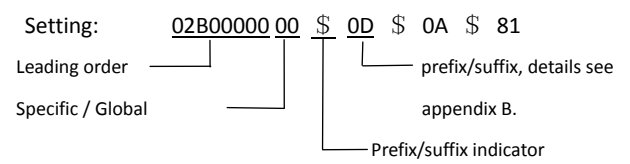

 The above setting is to enable prefix of ENTER, TAB, F2 in order.

33

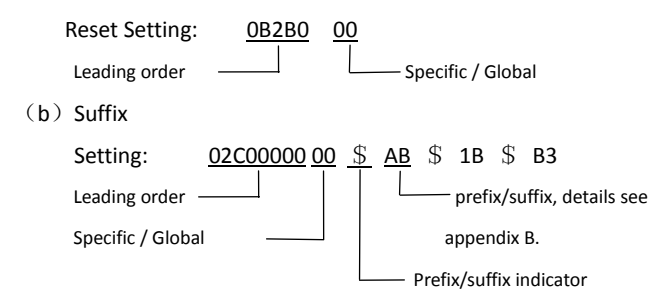

The above setting is to enable suffix Ctrl+Esc for all type

codes.

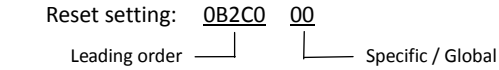

# <span id="page-34-0"></span>**Appendix A**

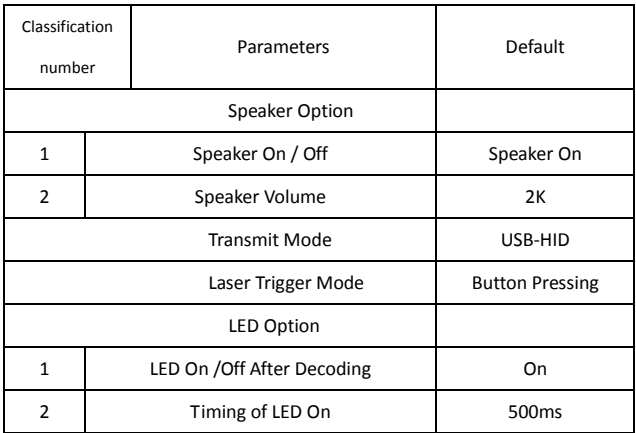

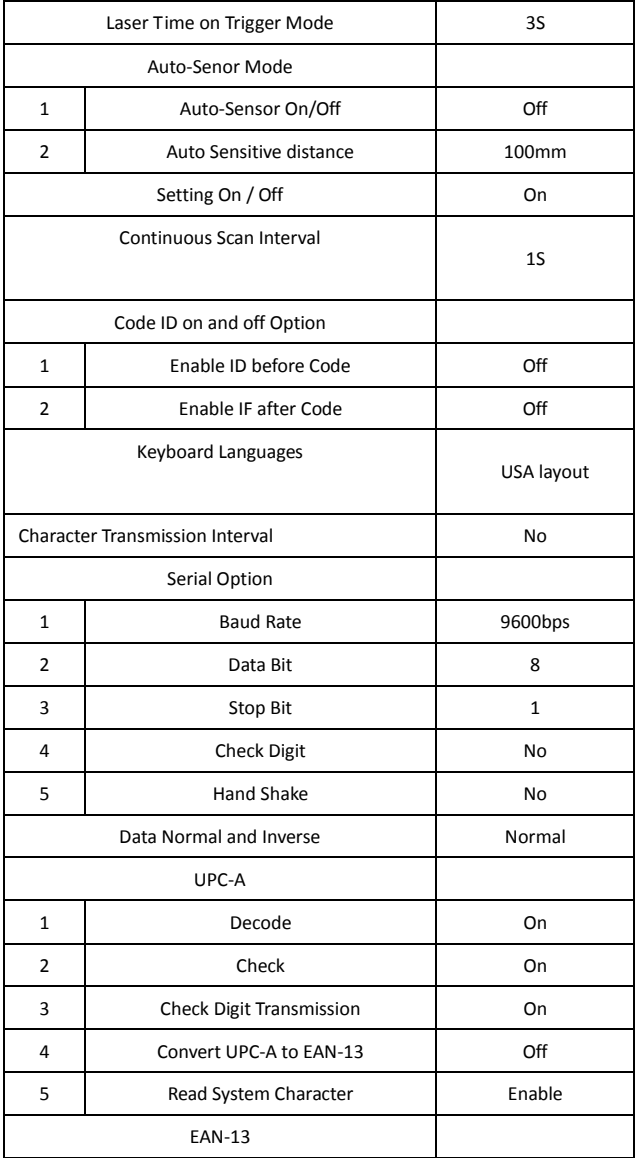

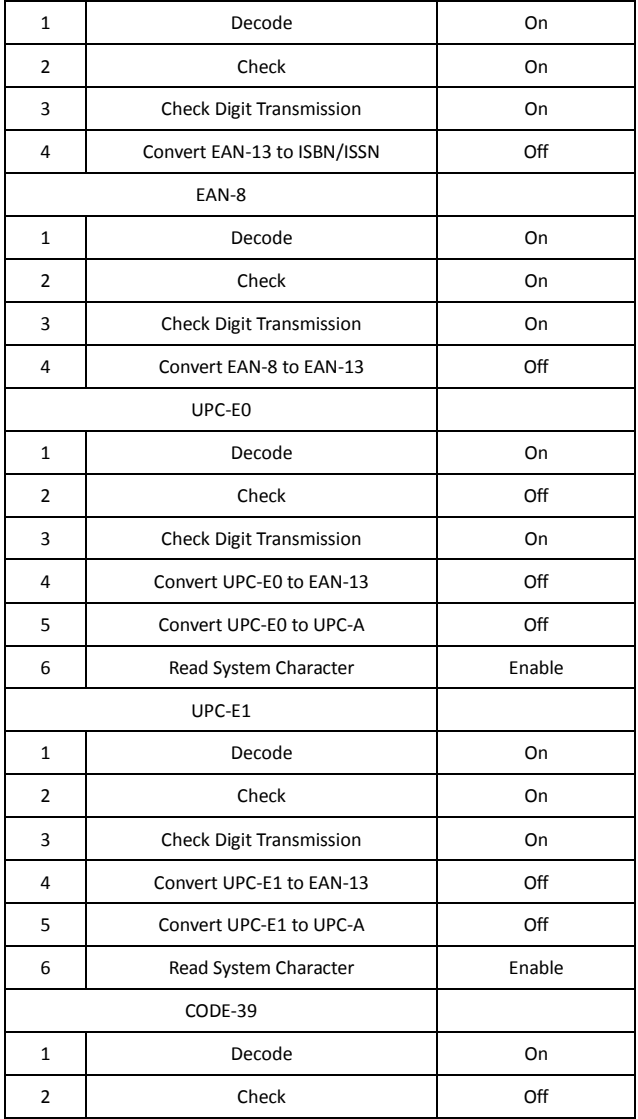

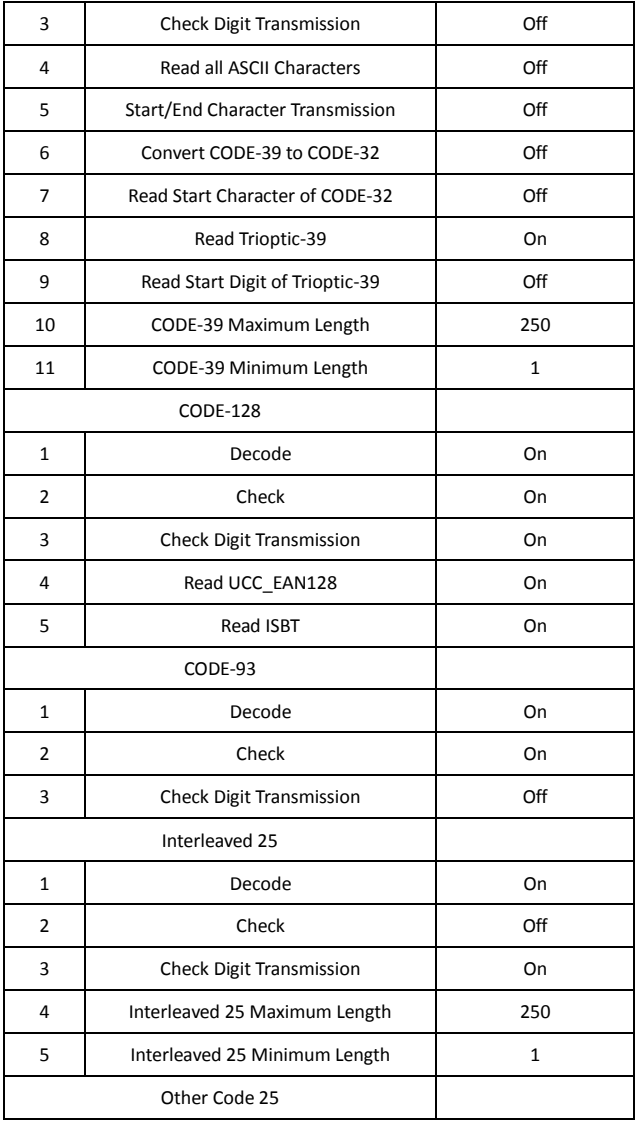

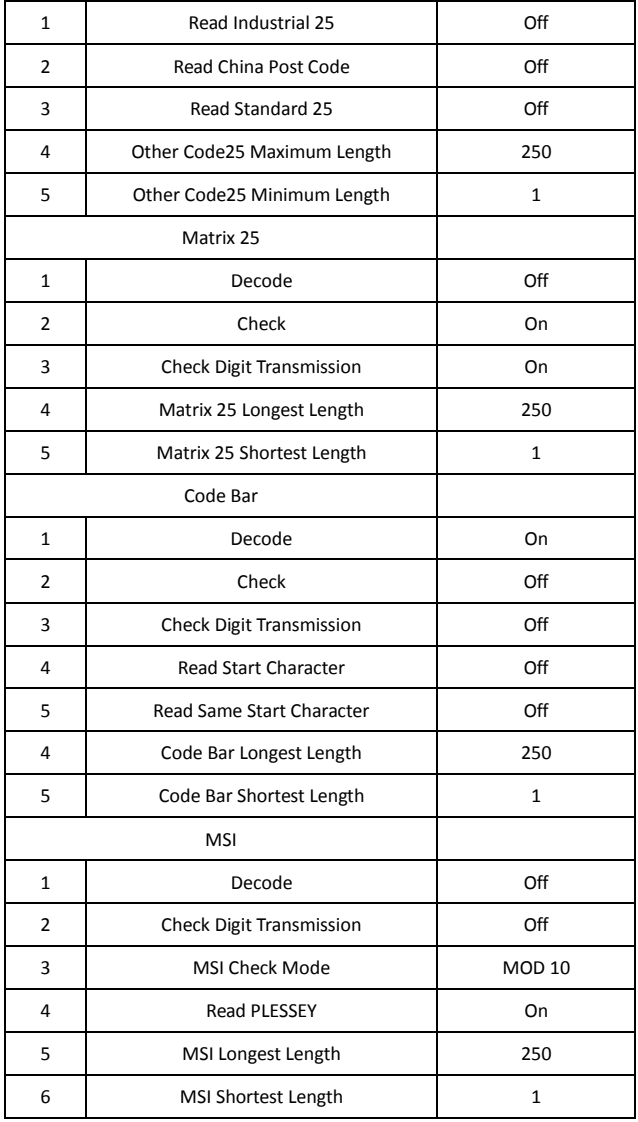

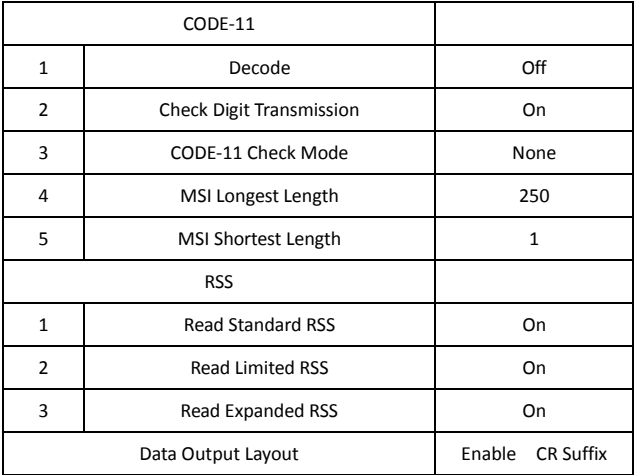

# <span id="page-39-0"></span>**Appendix B**

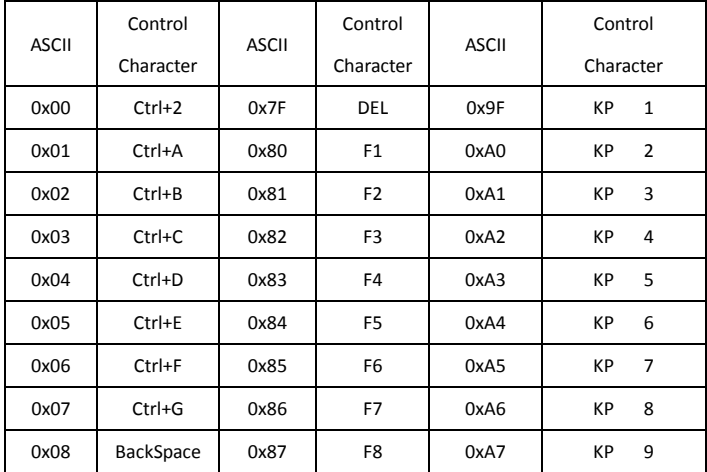

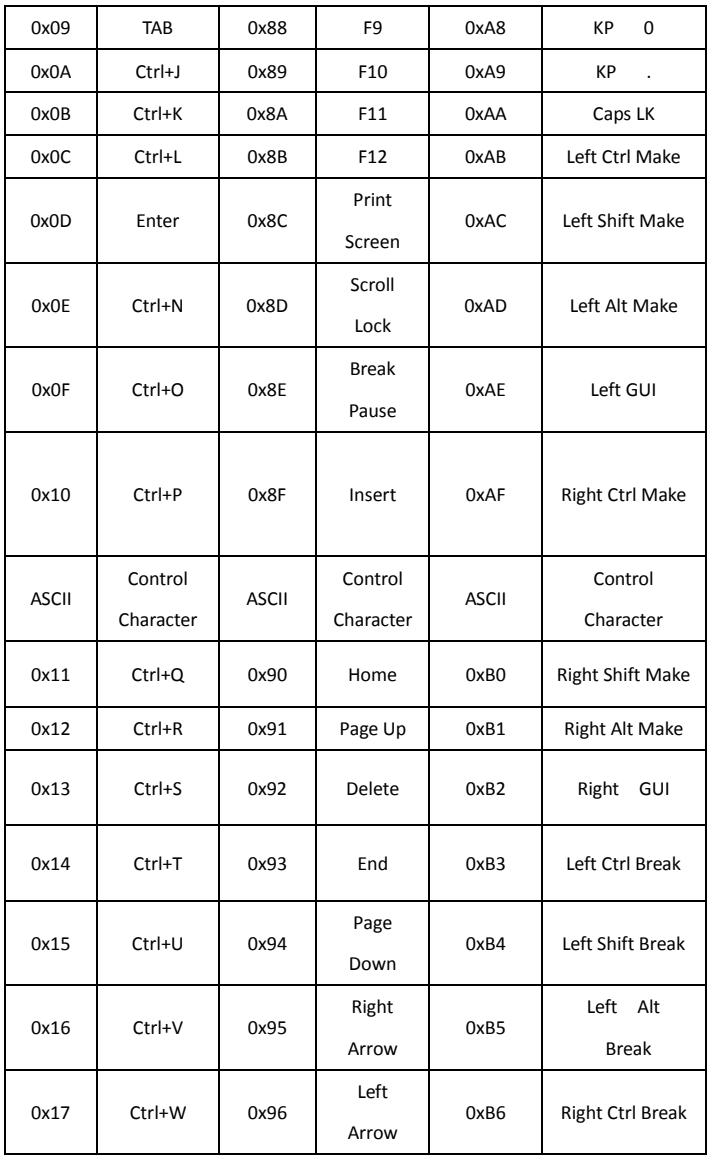

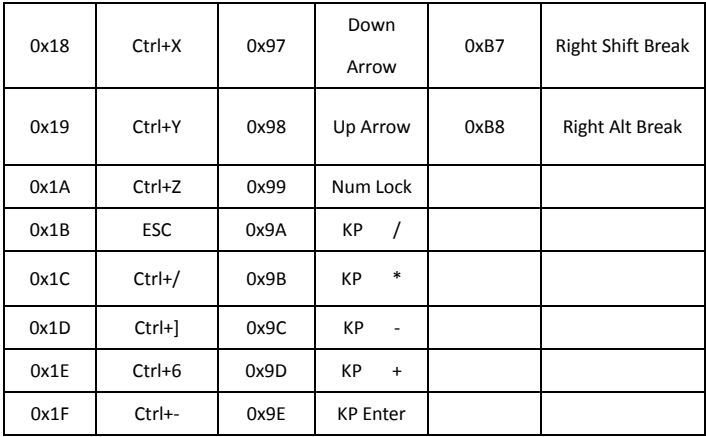